# Konfigurieren des ISL-Trunking zwischen Catalyst 5000-/6000-Switches mit CATOS

## Inhalt

[Einführung](#page-0-0) [Voraussetzungen](#page-0-1) [Anforderungen](#page-0-2) [Verwendete Komponenten](#page-1-0) [Konventionen](#page-1-1) [Wichtige Hinweise](#page-1-2) [Konfigurieren](#page-2-0) [Netzwerkdiagramm](#page-2-1) [Konfigurationen](#page-2-2) [Überprüfen](#page-5-0) [Catalyst 5500-Switch](#page-5-1) [Catalyst 5000-Switch](#page-6-0) [Fehlerbehebung](#page-8-0) [Zugehörige Informationen](#page-8-1)

## <span id="page-0-0"></span>**Einführung**

Dieses Dokument enthält Beispielkonfigurationen für Inter-Switch Link (ISL) zwischen einem Catalyst 5500 und einem Catalyst 5000 Switch, die beide Catalyst OS (CatOS) ausführen. In diesem Szenario können alle Catalyst 5000- oder 6000-Mitglieder, die CatOS verwenden, verwendet werden, um dieselben Ergebnisse zu erzielen.

Kurz gesagt: Trunking ist eine Methode, um Datenverkehr von mehreren VLANs über eine Pointto-Point-Verbindung zwischen den beiden Geräten zu übertragen. Ethernet-Trunking kann auf zwei Arten implementiert werden:

- ISL (Cisco proprietäres Inter-Switch Link Protocol)
- 802.1Q (IEEE-Standard)

In diesem Dokument werden nur die Konfigurationsdateien der Switches und die Ausgabe der entsprechenden Beispiel-show-Befehle angezeigt. Weitere Informationen zum Konfigurieren eines ISL-Trunks zwischen den Catalyst-Switches finden Sie unter [Konfigurieren des ISL-Trunking für](//www.cisco.com/en/US/products/hw/switches/ps700/products_tech_note09186a00801429fb.shtml) [Catalyst Switches der Serien 5500/5000 und 6500/6000.](//www.cisco.com/en/US/products/hw/switches/ps700/products_tech_note09186a00801429fb.shtml)

## <span id="page-0-1"></span>**Voraussetzungen**

#### <span id="page-0-2"></span>Anforderungen

Für dieses Dokument bestehen keine speziellen Anforderungen.

#### <span id="page-1-0"></span>Verwendete Komponenten

Die Informationen in diesem Dokument basieren auf den folgenden Software- und Hardwareversionen:

- Catalyst 5500-Switch mit Catalyst OS 6.1(1)-Software
- Catalyst 5000-Switch mit Catalyst OS 6.1(1)-Software

Die Informationen in diesem Dokument wurden von den Geräten in einer bestimmten [Laborumgebung](#page-2-1) erstellt. Wenn Ihr Netzwerk in Betrieb ist, stellen Sie sicher, dass Sie die potenziellen Auswirkungen eines Befehls verstehen. Die Konfigurationen auf allen Geräten wurden mit den Befehlen clear config all und write erase gelöscht, um sicherzustellen, dass sie über eine Standardkonfiguration verfügen.

#### <span id="page-1-1"></span>Konventionen

Weitere Informationen zu Dokumentkonventionen finden Sie in den [Cisco Technical Tips](//www.cisco.com/en/US/tech/tk801/tk36/technologies_tech_note09186a0080121ac5.shtml) [Conventions](//www.cisco.com/en/US/tech/tk801/tk36/technologies_tech_note09186a0080121ac5.shtml) .

### <span id="page-1-2"></span>Wichtige Hinweise

Die Catalyst 4000-Familie (einschließlich Catalyst 2948G und Catalyst 2980G) mit CatOS unterstützt nur 802.1Q-Trunking, nicht ISL-Trunking.

Jeder Ethernet-Port eines Catalyst 6000-Familienmitglieds unterstützt 802.1Q- und ISL-Kapselung.

Je nach Modul unterstützen Catalyst 5000-Trunk-fähige Ports möglicherweise nur ISL-Kapselung oder ISL- und 802.1Q-Unterstützung. Die beste Möglichkeit, dies zu überprüfen, ist der Befehl show port functions (Portfunktionen anzeigen). Die Trunking-Kapazität ist ausdrücklich angegeben. Beispiel:

#### cat5000> **show port capabilities 3**

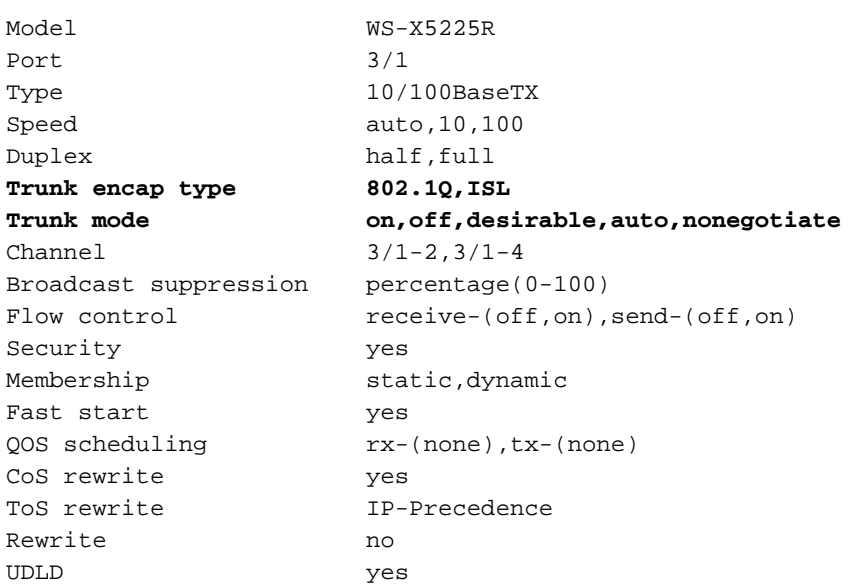

Stellen Sie sicher, dass die Trunking-Modi über den Trunk-Link hinweg übereinstimmen. Wenn eine Seite der Verbindung als ISL-Trunk konfiguriert ist, sollte die andere Seite der Verbindung auch als ISL konfiguriert werden. Wenn eine Seite der Verbindung als 802.1Q konfiguriert ist, sollte die andere Seite der Verbindung ebenfalls als 802.1Q konfiguriert werden.

## <span id="page-2-0"></span>**Konfigurieren**

In diesem Abschnitt erhalten Sie Informationen zum Konfigurieren der in diesem Dokument beschriebenen Funktionen.

Hinweis: Um weitere Informationen zu den in diesem Dokument verwendeten Befehlen zu erhalten, verwenden Sie das [Command Lookup Tool](//tools.cisco.com/Support/CLILookup/cltSearchAction.do) [\(nur registrierte](//tools.cisco.com/RPF/register/register.do) Kunden).

#### <span id="page-2-1"></span>Netzwerkdiagramm

In diesem Dokument wird die folgende Netzwerkeinrichtung verwendet:

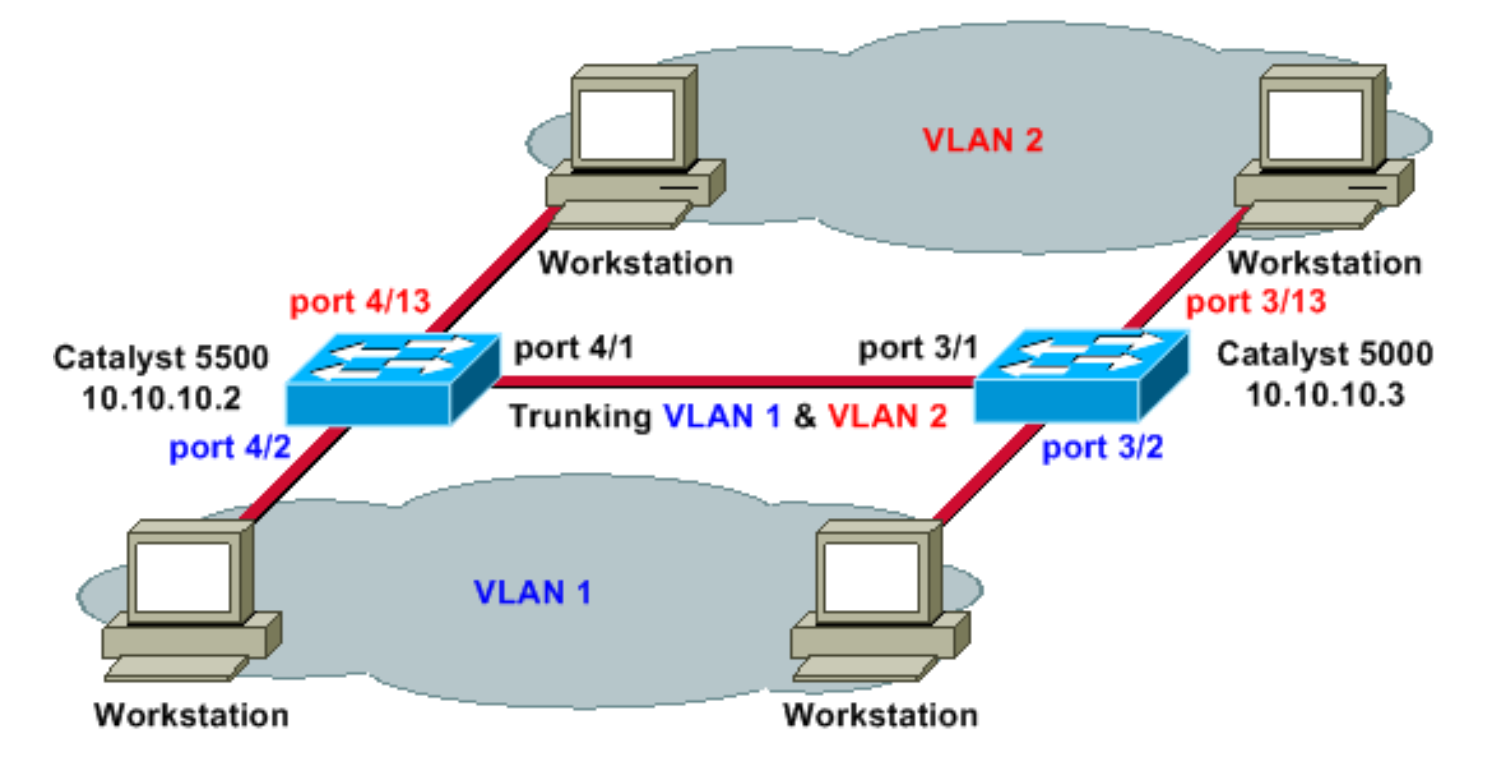

#### <span id="page-2-2"></span>**Konfigurationen**

In diesem Dokument werden folgende Konfigurationen verwendet:

- Catalyst 5500
- Catalyst 5000

#### Catalyst 5500

```
#version 6.1(1)
!
set option fddi-user-pri enabled
set password $2$q.J7$O5n.pwx7aEC6NHWJfXadx1
```

```
set enablepass $2$o.h/$bAxfjJ4XUA/RMUHqBr1YQ0
!
#errordetection
set errordetection portcounter enable
!
#system
set system name cat5500
!
#frame distribution method
set port channel all distribution mac both
!
#vtp
!--- In this example, the VLAN Trunking Protocol (VTP)
mode is set to be transparent. !--- Depending on your
network, set the VTP mode accordingly. set vtp mode
transparent
!--- For details on VTP, refer to Configuring VTP. set
vlan 1 name default type ethernet mtu 1500 said 100001
state active set vlan 1002 name fddi-default type fddi
mtu 1500 said 101002 state active set vlan 1004 name
fddinet-default type fddinet mtu 1500 said 101004 state
active stp ieee set vlan 1005 name trnet-default type
trbrf mtu 1500 said 101005 state active stp ibm set vlan
2
set vlan 1003 name token-ring-default type trcrf mtu
1500 said 101003 state acti
ve mode srb aremaxhop 7 stemaxhop 7 backupcrf off
!
#ip
!--- IP address used for management. set interface sc0 1
10.10.10.2/255.255.255.0 10.10.10.255
!
#set boot command
set boot config-register 0x2102
set boot system flash slot0:cat5000-sup3.6-1-1.bin
!
# default port status is enable
!
!
#module 1 empty
!
#module 2 : 2-port 1000BaseSX Supervisor
!
#module 3 empty
!
#module 4 : 24-port 10/100BaseTX Ethernet
!--- Ports 4/13-24 are assigned to VLAN 2. set vlan 2
4/13-24
!--- The ISL trunking mode is set to on. !--- Depending
on your network and requirements, set the trunking mode
accordingly. set trunk 4/1 on isl 1-1005
!--- For details on different trunking modes, refer to
!--- Configuring VLAN Trunks on Fast Ethernet and
Gigabit Ethernet Ports !--- Portfast has been enabled on
the ports connected to the workstations. set spantree
portfast 4/2-24 enable
!--- For details on why to enable portfast, refer to !--
- Using Portfast and Other Commands to Fix Workstation
Startup Connectivity Delays ! #module 5 empty ! #module
6 empty ! #module 7 empty ! #module 8 empty ! #module 9
empty ! #module 10 empty ! #module 11 empty ! #module 12
empty ! #module 13 empty end
Catalyst 5000
```

```
#Version 6.1(1)
!
set option fddi-user-pri enabled
set password $2$J75L$Ug4163kfeHTDcLJZ/L9es1
set enablepass $2$h/BN$i3S54iNvIXknFelh6gOve0
!
#errordetection
set errordetection portcounter enable
!
#system
set system name cat5000
!
#frame distribution method
set port channel all distribution Mac both
!
#vtp
!--- In this example, the VTP mode is set to be
transparent. !--- Depending on your network and
requirements, set the VTP mode accordingly. set vtp mode
transparent
!--- For details on VTP, refer to Configuring VTP. set
vlan 1 name default type ethernet mtu 1500 said 100001
state active set vlan 1002 name fddi-default type fddi
mtu 1500 said 101002 state active set vlan 1004 name
fddinet-default type fddinet mtu 1500 said 101004 state
active stp IEEE set vlan 1005 name trnet-default type
trbrf mtu 1500 said 101005 state active stp IBM set vlan
2
set vlan 1003 name token-ring-default type trcrf mtu
1500 said 101003 state acti
ve mode srb aremaxhop 7 stemaxhop 7 backupcrf off
!
#ip
!--- IP address used for management. set interface sc0 1
10.10.10.3/255.255.255.0 10.10.10.255
!
#set boot command
set boot config-register 0x2102
set boot system flash slot0:cat5000-sup3.6-1-1.bin
!
# default port status is enable
!
!
#module 1 : 0-port Supervisor III
!
#module 2 : 12-port 10/100BaseTX Ethernet
!
#module 3 : 24-port 10/100BaseTX Ethernet
!--- Ports 3/13-24 have been assigned to VLAN 2. set
vlan 2 3/13-24
!--- The ISL trunking mode is set to on. !--- Depending
on your network and requirements, set the trunking mode
accordingly. set trunk 3/1 on isl 1-1005
!--- For details on different trunking modes, refer to
!--- Configuring VLAN Trunks on Fast Ethernet and
Gigabit Ethernet Ports !--- Portfast has been enabled on
the ports connected to the workstations. set spantree
portfast 3/2-24 enable
!--- For details on why to enable portfast, refer to !--
- Using Portfast and Other Commands to Fix Workstation
Startup Connectivity Delays ! ! #module 4 : 24-port
10/100BaseTX Ethernet ! #module 5 : 12-port 10BaseFL
```

```
Ethernet end
```
## <span id="page-5-0"></span>Überprüfen

Dieser Abschnitt enthält Informationen, mit denen Sie überprüfen können, ob Ihre Konfiguration ordnungsgemäß funktioniert.

Bestimmte show-Befehle, insbesondere show tech-support, werden vom [Output Interpreter Tool](https://www.cisco.com/cgi-bin/Support/OutputInterpreter/home.pl) ([nur registrierte](//tools.cisco.com/RPF/register/register.do) Kunden) unterstützt, mit dem Sie eine Analyse der Befehlsausgabe anzeigen können.

#### <span id="page-5-1"></span>Catalyst 5500-Switch

show port functions *module/port* (Portfunktion anzeigen) - Geben Sie diesen Befehl ein, um zu überprüfen, ob der Port Trunking-fähig ist.

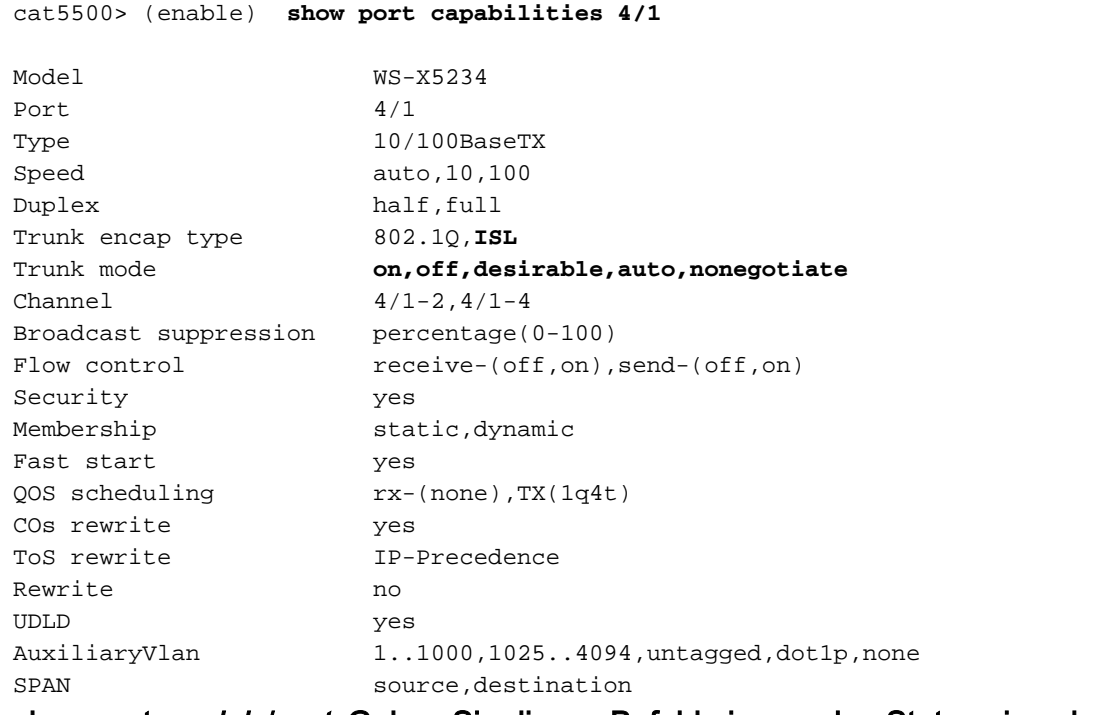

show port module/port: Geben Sie diesen Befehl ein, um den Status eines bestimmten Ports zu bestimmen und festzustellen, ob es sich um Trunking handelt.

```
cat5500> (enable) show port 4/1
Port Name Status Vlan Level Duplex Speed Type
----- ------------------ ---------- ---------- ------ ------ ----- ------------
4/1 connected trunk normal a-full a-100 10/100BaseTX
Port AuxiliaryVlan AuxVlan-Status
----- ------------- --------------
 4/1 none none
Port Security Violation Shutdown-Time Age-Time Max-Addr Trap IfIndex
----- -------- --------- ------------- -------- -------- -------- -------
 4/1 disabled shutdown 0 0 1 disabled 11
Port Num-Addr Secure-Src-Addr Age-Left Last-Src-Addr Shutdown/Time-Left
```
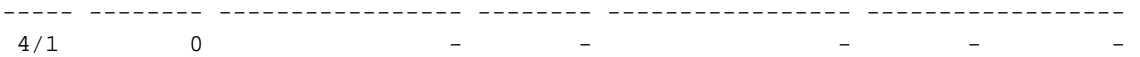

*!--- Output suppressed.*

show trunk - Geben Sie diesen Befehl ein, um den Trunking-Status und die Trunking-Konfiguration zu überprüfen.

cat5500> (enable) **show trunk**

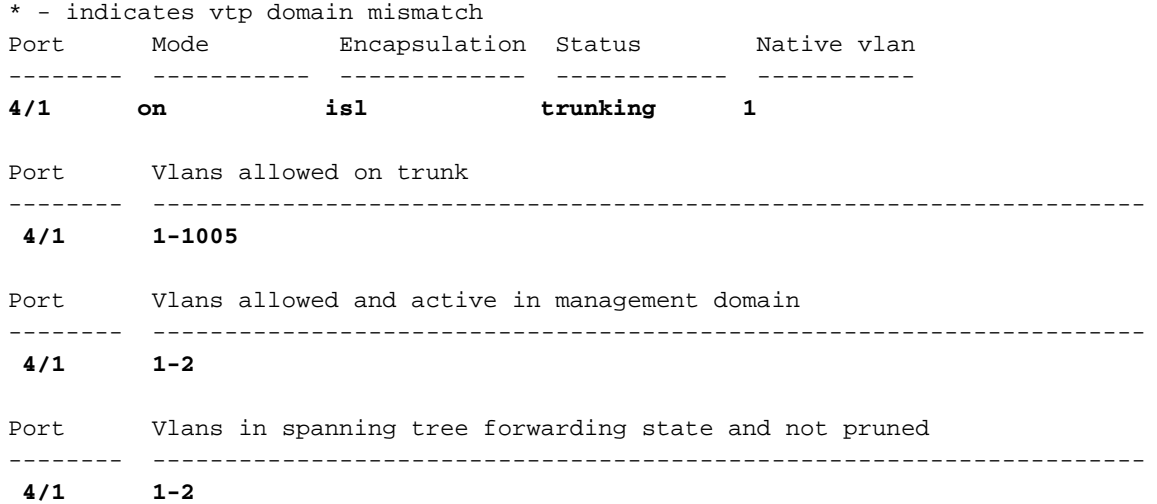

show vtp domain: Geben Sie diesen Befehl ein, um die VTP-Informationen zu überprüfen.

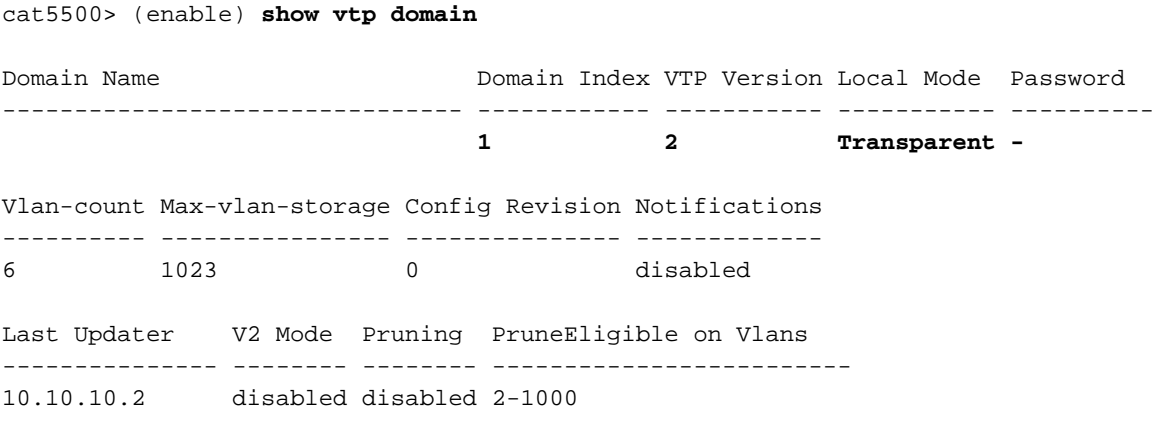

#### <span id="page-6-0"></span>Catalyst 5000-Switch

show port functions *modulel port* (Portfunktion anzeigen) - Geben Sie diesen Befehl ein, um zu überprüfen, ob der Port Trunking-fähig ist.

cat5000> (enable) **show port capabilities 3/1**

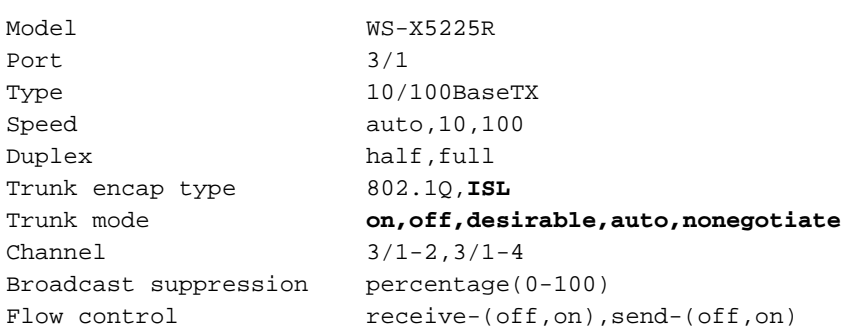

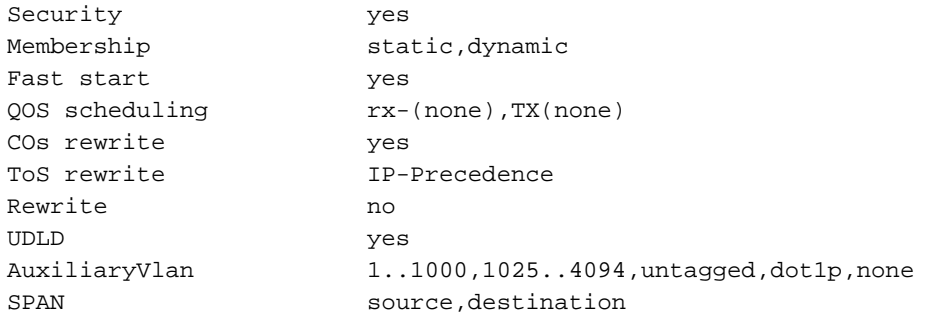

show port module/port. Geben Sie diesen Befehl ein, um den Status eines bestimmten Ports zu bestimmen und festzustellen, ob es sich um Trunking handelt.

cat5000> (enable) **show port 3/1** Port Name Status Vlan Level Duplex Speed Type ----- ------------------ ---------- ---------- ------ ------ ----- ------------ **3/1 connected trunk normal a-full a-100 10/100BaseTX** Port AuxiliaryVlan AuxVlan-Status ----- ------------- -------------- 3/1 none none Port Security Violation Shutdown-Time Age-Time Max-Addr Trap IfIndex ----- -------- --------- ------------- -------- -------- -------- ------- 3/1 disabled shutdown 0 0 1 disabled 57 *!--- Output suppressed.*

show trunk - Geben Sie diesen Befehl ein, um den Trunking-Status und die Trunking-Konfiguration zu überprüfen.

cat5000> (enable) **show trunk** \* - indicates vtp domain mismatch Port Mode Encapsulation Status Native vlan -------- ----------- ------------- ------------ ----------- **3/1 on isl trunking 1** Port Vlans allowed on trunk -------- --------------------------------------------------------------------- **3/1 1-1005** Port Vlans allowed and active in management domain -------- --------------------------------------------------------------------- **3/1 1-2** Port Vlans in spanning tree forwarding state and not pruned -------- --------------------------------------------------------------------- **3/1 1-2**

show vtp domain: Geben Sie diesen Befehl ein, um die VTP-Informationen zu überprüfen.

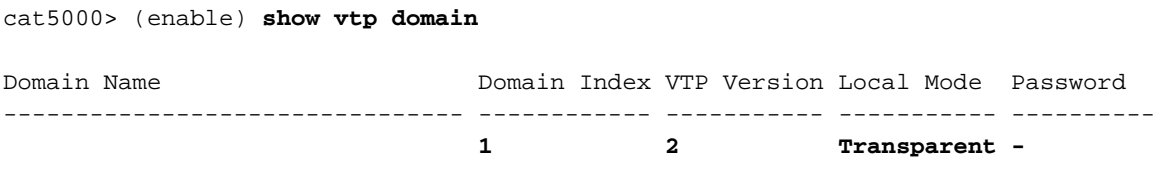

Vlan-count Max-vlan-storage Config Revision Notifications

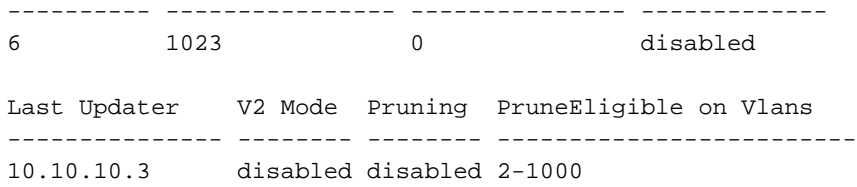

## <span id="page-8-0"></span>**Fehlerbehebung**

Für diese Konfiguration sind derzeit keine spezifischen Informationen zur Fehlerbehebung verfügbar.

## <span id="page-8-1"></span>Zugehörige Informationen

- [Support-Seiten für LAN-Produkte](//www.cisco.com/en/US/products/hw/switches/tsd_products_support_category_home.html?referring_site=bodynav)
- [Support-Seite für LAN-Switching](//www.cisco.com/en/US/tech/tk389/tsd_technology_support_category_home.html?referring_site=bodynav)
- [Technischer Support und Dokumentation Cisco Systems](//www.cisco.com/cisco/web/support/index.html?referring_site=bodynav)